**Федеральное государственное унитарное предприятие** «ВСЕРОССИЙСКИЙ НАУЧНО-ИССЛЕДОВАТЕЛЬСКИЙ ИНСТИТУТ **М Е ТР О Л О ГИ Ч Е С КО Й СЛУЖ БЫ »** (ФГУП «ВНИИМС»)

**УТВЕРЖДАЮ Заместитель директора по производственной** метрологии **И.В.** Иванникова M.II.  $\sqrt{26}$ 2018 г.  $\sigma$ 

# **ГО СУДАРСТВЕННАЯ С И С ТЕМ А О БЕСПЕЧЕНИЯ ЕДИНСТВА ИЗМ ЕРЕНИЙ**

# **ОСЦИЛЛОГРАФЫ ЦИФРОВЫЕ DSO-X 3000, MSO-X 3000**

**Методика поверки**

МП 206.1-106-2018

**г. Москва 2018**

### **ВВЕДЕНИЕ**

Настоящая метолика устанавливает метолы и средства первичной и периодических поверок осциллографов цифровых DSO-X 3000, MSO-X 3000, изготавливаемых компанией «Keysight Technologies Malaysia Sdn. Bhd.», Малайзия.

Осниллографы цифровые DSO-X 3000, MSO-X 3000 (далее - осциллографы) предназначены для исследования формы и измерений амплитудных и временных параметров электрических сигналов.

Интервал между поверками (межповерочный интервал) - 2 года.

Допускается проведение первичной поверки средств измерений при выпуске из производства до ввода в эксплуатацию на основании выборки по ГОСТ Р ИСО 2859-10-2008.

Периодическая поверка средств измерений в случае их использования для измерений меньшего числа величин или на меньшем числе поддиапазонов измерений, по отношению к указанным в разделе «Метрологические и технические характеристики» Описания типа, допускается на основании письменного заявления их владельца, оформленного в произвольной форме. Соответствующая запись должна быть сделана в свидетельстве о поверке средства измерений.

### 1 ОПЕРАЦИИ ПОВЕРКИ

 $1.1$ При поверке выполняются операции, указанные в таблице 1.

При получении отрицательных результатов при выполнении любой из операций  $12$ поверка прекращается и прибор бракуется.

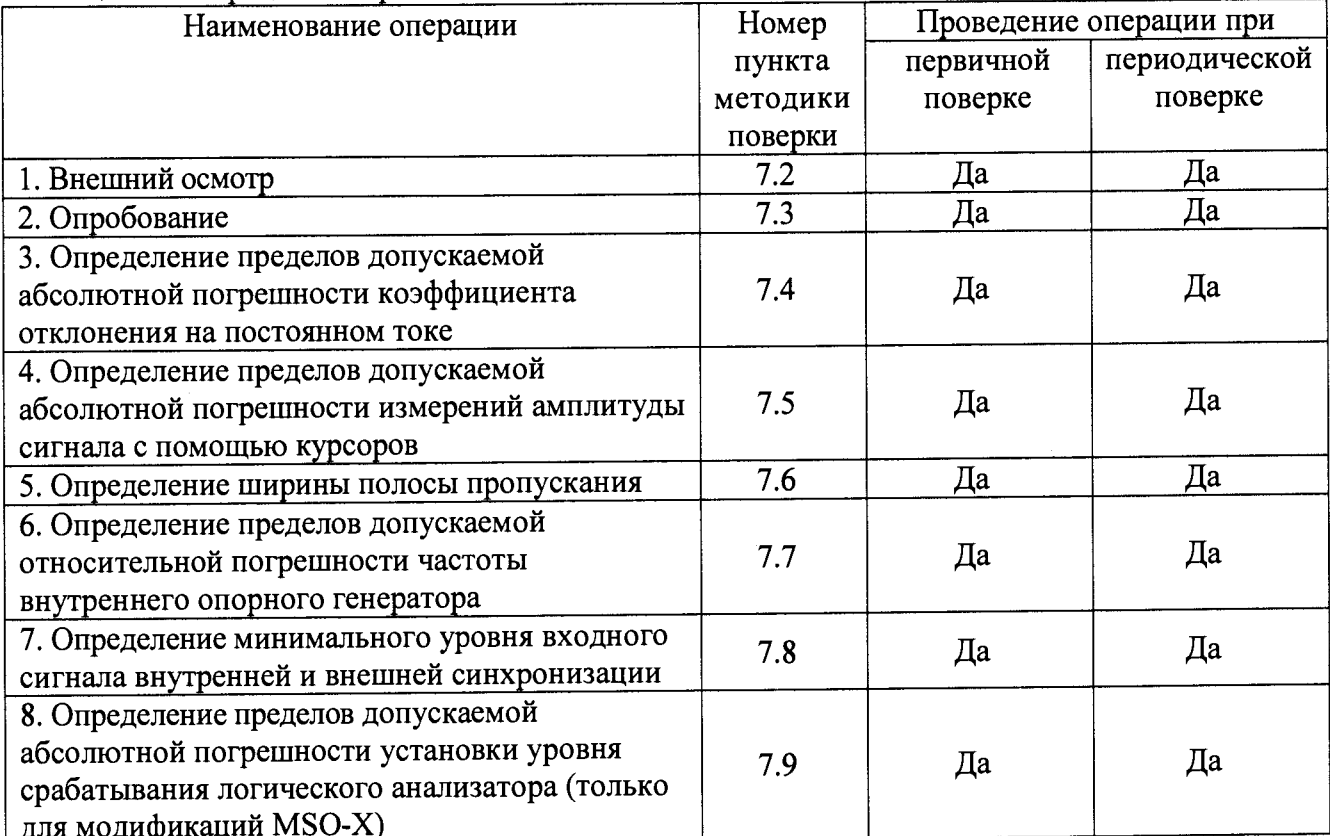

Таблица 1 - Операции поверки

# **2 СРЕДСТВА ПОВЕРКИ**

**2.1 При проведении поверки должны применяться средства измерений, перечисленные в таблицах 2 и 3.**

**2.2 Допускается применять другие средства измерений, обеспечивающие измерение значений соответствующих величин с требуемой точностью.**

**2.3 Все средства поверки должны быть исправны, поверены и иметь свидетельства (отметки в формулярах или паспортах) о поверке.**

| Номер пункта     | Тип средства поверки                                                                                                    |
|------------------|----------------------------------------------------------------------------------------------------|
| методики поверки |                                                                                                    |
| $7.2 - 7.3$      | Визуально                                                                                                    |
| $7.4 - 7.5; 7.9$ | Калибратор универсальный Fluke 9100.                                                                                               |
|                  | Диапазон воспроизведения напряжения постоянного тока от 0 до 1050 В.<br>Пределы допускаемой абсолютной погрешности воспроизведения |
|                  | напряжения постоянного тока:                                                                                                    |
|                  | - в диапазоне от 0,000 до 320,000 мВ $\pm$ (0,00006·Uвых.+4,16 мкВ);                                                               |
|                  | - в диапазоне от 0,32001 до 3,20000 В $\pm$ (0,00006·Uвых.+41,6 мкВ);                                                              |
|                  | - в диапазоне от 3,2001 до 32,0000 В $\pm$ (0,000065·Uвых.+416 мкВ);                                                               |
|                  | - в диапазоне от 32,001 до 320,000 В $\pm$ (0,000065·Uвых.+4,48 мВ)                                                                |
| $7.6 - 7.8$      | Калибратор осциллографов Fluke 9500B.                                                                                              |
|                  | Диапазон частот синусоидального сигнала от 0 до 3200 МГц. Пределы                                                                  |
|                  | допускаемой относительной погрешности установки частоты $\pm 25.10^{-6}$ .                                                         |
|                  | Стандарт частоты рубидиевый FS 725.                                                                                                |
|                  | Выходные частоты 5 и 10 МГц. Пределы допускаемой относительной                                                                     |
|                  | погрешности частоты $\pm 5.10^{-10}$                                                                                               |

**Таблица 2 - Средства поверки**

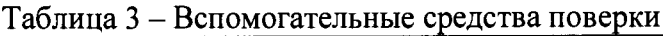

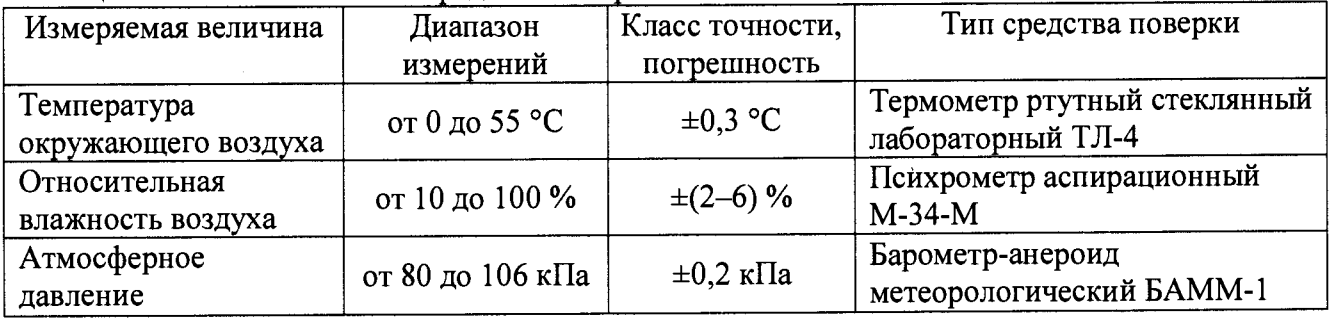

### **3 ТРЕБОВАНИЯ К КВАЛИФИКАЦИИ ПОВЕРИТЕЛЕЙ**

**К проведению поверки допускаются поверители из числа сотрудников организаций,** аккредитованных на право проведения поверки в соответствии с **законодательством РФ, изучившие настоящую методику поверки, руководство по эксплуатации на поверяемое средство измерений и имеющие стаж работы по данному виду измерений не менее 1 года.**

### **4 ТРЕБОВАНИЯ БЕЗОПАСНОСТИ**

**К проведению поверки допускаются лица, изучившие руководство по эксплуатации прибора и прошедшие проверку знаний правил техники безопасности и эксплуатации электроустановок напряжением до 1 кВ.**

# **5 УСЛОВИЯ ПРОВЕДЕНИЯ ПОВЕРКИ**

**При проведении поверки должны соблюдаться следующие условия:**

- **температура окружающего воздуха (23±5) °С;**
- **относительная влажность от 30 до 80 %;**
- **атмосферное давление от 84 до 106 кПа или от 630 до 795 мм. рт. ст.;**
- **напряжение питания переменного тока (220,0±2,2) В;**
- **частота (50,0±0,5) Гц.**

## **6 ПОДГОТОВКА К ПОВЕРКЕ**

**Перед поверкой должны быть выполнены следующие подготовительные работы:**

- **1. Проверены документы, подтверждающие электрическую безопасность.**
- **2. Проведены технические и организационные мероприятия по обеспечению безопасности проводимых работ в соответствии с действующими положениями ГОСТ 12.2.007.0-75 и ГОСТ 12.2.007.3-75.**
- **3. Средства измерения, используемые при поверке, поверены и подготовлены к работе согласно их руководствам по эксплуатации.**

# **7 ПРОВЕДЕНИЕ ПОВЕРКИ**

#### **7.1 Метрологические характеристики, подлежащие определению**

**Метрологические характеристики приборов, подлежащие определению приведены в таблице 4.**

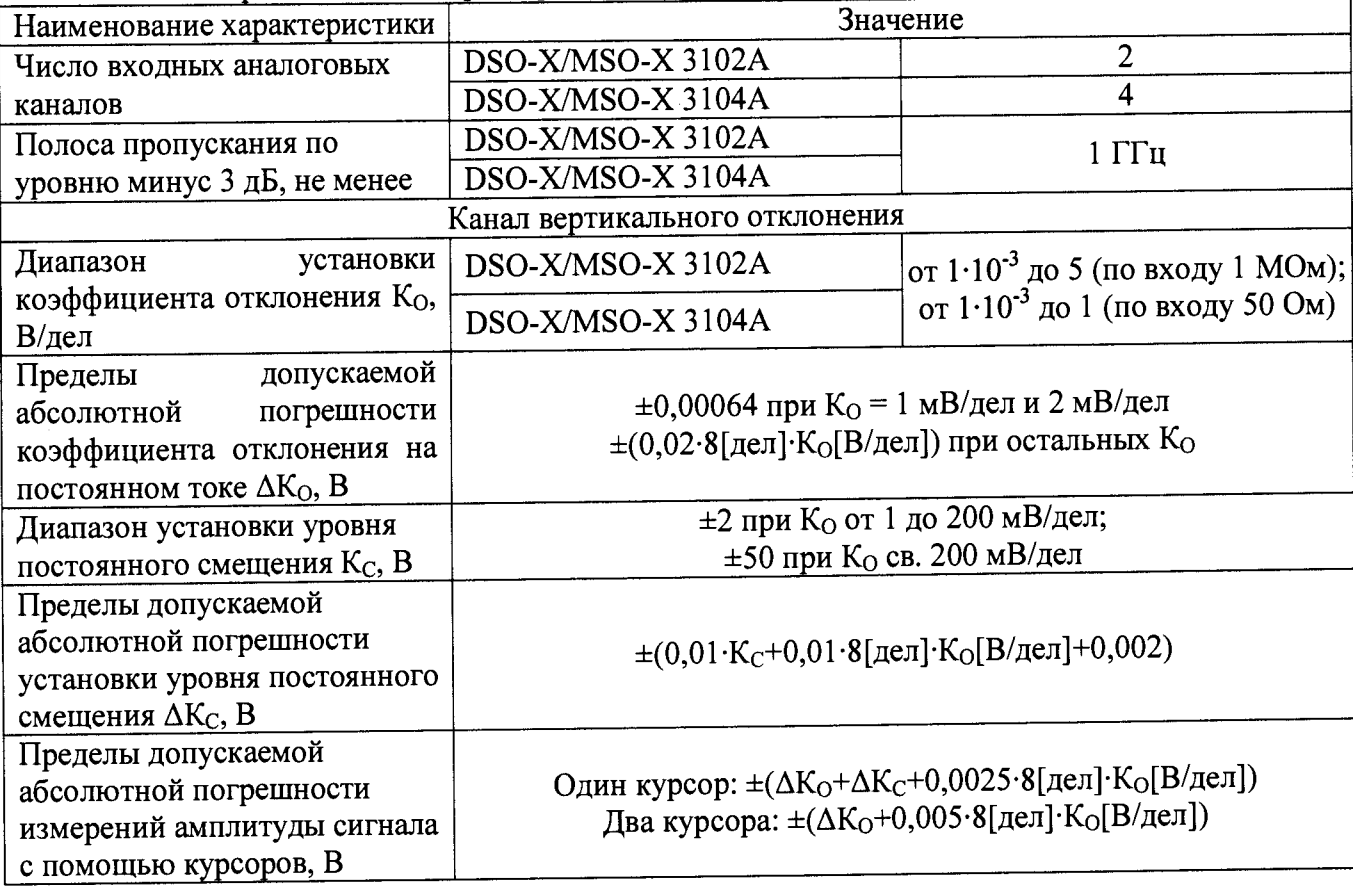

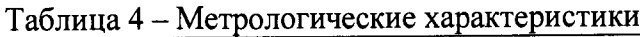

Продолжение таблины 4

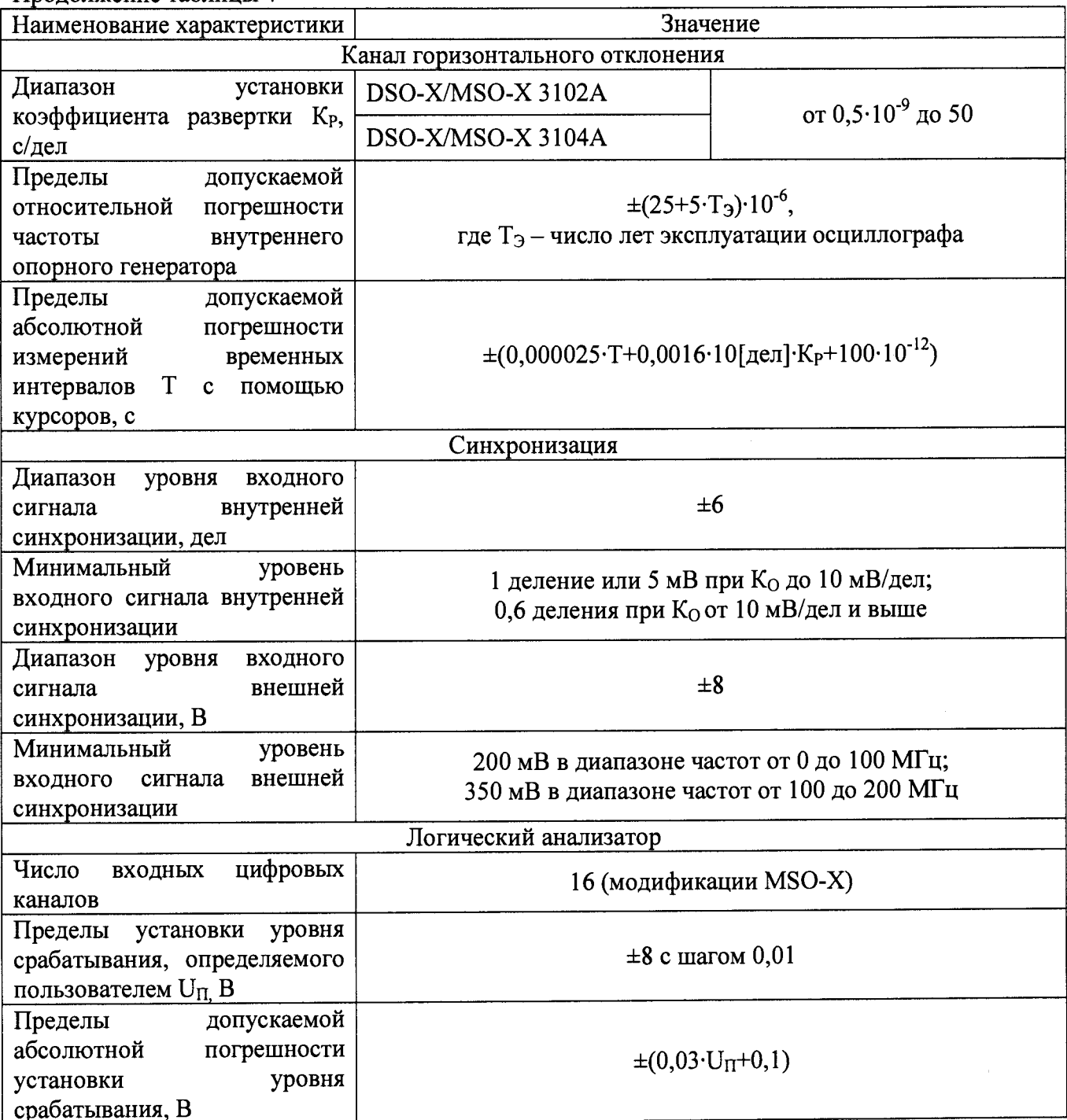

#### 7.2 Внешний осмотр

При проведении внешнего осмотра должно быть установлено соответствие поверяемого прибора следующим требованиям:

- 1. Комплектность должна соответствовать руководству по эксплуатации.
- 2. Все органы управления и коммутации должны действовать плавно и обеспечивать надежность фиксации во всех позициях.
- 3. Не должно быть механических повреждений корпуса, лицевой панели, ЖК-дисплея, органов управления. Незакрепленные или отсоединенные части прибора должны отсутствовать. Внутри корпуса не должно быть посторонних предметов. Все надписи на панелях должны быть четкими и ясными.
- 4. Все разъемы, клеммы и измерительные провода не должны иметь повреждений и должны быть чистыми.

При наличии дефектов поверяемый прибор бракуется и направляется в ремонт.

### **7.3 Опробование**

**При опробовании проверяется работоспособность ЖК-дисплея, диапазон перемещения линии развертки по вертикали, работа органов управления каналов вертикального и горизонтального отклонения, схемы синхронизации.**

**Проверка проводится путем подачи поочередно на каждый канал поверяемого осциллографа с калибратора Fluke 9500В симметричного меандра частотой 1 кГц и размахом 1 В. Коэффициент отклонения поверяемого осциллографа установить равным 200 мВ/дел, коэффициент развертки 1 мс/дел. При этом на экране осциллографа должен наблюдаться сигнал с размером изображения по вертикали равным пяти большим делениям шкалы и размером изображения по горизонтали в виде десяти периодов сигнала.**

**При изменении значения коэффициентов отклонения должно наблюдаться изменение высоты изображения импульсов. При изменении значения коэффициентов развертки должно наблюдаться изменение ширины изображения импульсов.**

**Результаты поверки считаются удовлетворительными, если все вышеперечисленные операции прошли успешно. Осциллографы не прошедшие опробование бракуют и направляют в ремонт.**

**Подтверждение соответствия программного обеспечения**

**Подтверждение соответствия программного обеспечения производить в следующем порядке:**

- **1. Нажать кнопку «Не1р»(Помощь)» на панели управления.**
- **2. Выбрать пункт меню «About Oscilloscope(06 осциллографе)».**
- **3. В открывшемся окне зафиксировать номер версии встроенного ПО. Он должен быть не ниже указанного в таблице 5.**

**Таблица 5 - Идентификационные данные программного обеспечения**

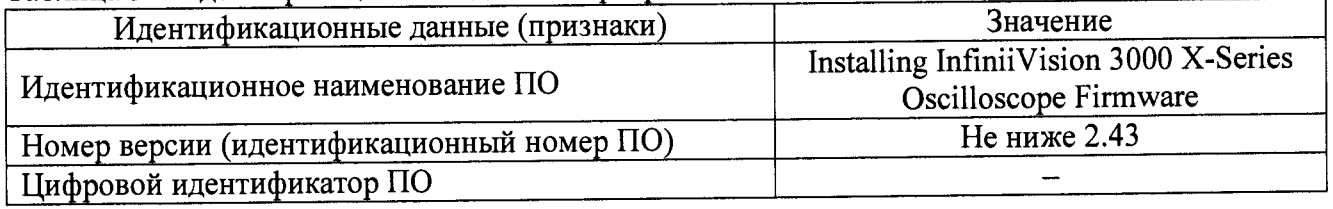

**При невыполнении этих требований поверка прекращается и прибор бракуется.**

**7.4 Определение пределов допускаемой абсолютной погрешности коэффициента отклонения на постоянном токе**

**Определение пределов допускаемой абсолютной погрешности коэффициента отклонения на постоянном токе проводить методом прямых измерений поверяемым прибором напряжения постоянного тока, воспроизводимого эталонной мерой — калибратором универсальным Fluke 9100 в следующей последовательности:**

**1. Собрать схему поверки, приведенную на рисунке 1.**

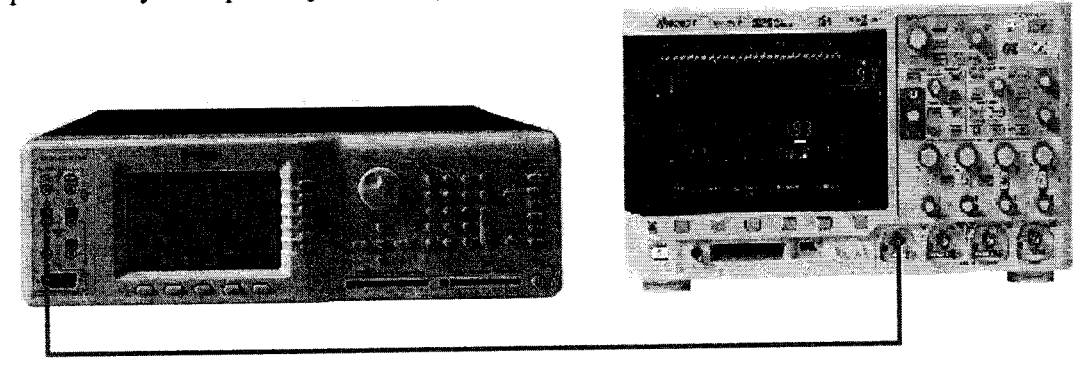

Рисунок I

- **2. Выполнить следующие установки осциллографа:**
	- **провести сбор настроек, нажав [Save/Recall]>Default/Erase>Factory Default;**
	- **установить коэффициент развертки 200 мкс/дел;**
	- **установить коэффициент отклонения 5 В/дел;**

**- установить положение линии развертки по вертикали на уровне 0,5 деления от нижней части экрана;**

- **нажать клавишу [Acquire];**
- **нажать клавишу AsqMode и выбрать пункт Averaging;**
- **нажать клавишу #Avgs и установить значение «64»;**
- **нажать клавишу [Meas];**
- **нажать клавишу Source, и вращая поворотную ручку выбрать канал 1;**
- **установить входное сопротивление 1 канала 1 МОм;**

**- нажать клавишу Туре и вращая поворотную ручку выбрать Average - Full Screen, затем нажать Add Measurement.**

**При этом на экране будет индицироваться текущее значение напряжения.**

- **3. Перевести калибратор Fluke 9100 в режим воспроизведения напряжения постоянного тока положительной полярности.**
- **4. Подавая напряжение с калибратора на вход канала 1 осциллографа и устанавливая соответствующие значения коэффициента отклонения осциллографа согласно таблицы 6 провести измерения.**
- **5. Провести измерения по п.п. 1 4 для остальных каналов осциллографа. При этом неиспользуемые каналы должны быть отключены.**
- **6. Провести измерения по п.п. 1 —5 для входного сопротивления каналов осциллографа 50 Ом и соответствующих этому входному сопротивлению напряжений и коэффициентов отклонения. При этом неиспользуемые каналы должны быть отключены.**
- **7. Определить абсолютную погрешность коэффициента отклонения на постоянном токе по формуле:**

$$
\Delta U = U_X - U_0; \tag{1}
$$

**где Ux - значение напряжения, измеренное осциллографом, В;**

**Uo - значение напряжения, установленное на калибраторе, В.**

**Результаты поверки считаются удовлетворительными, если во всех поверяемых точках погрешность измерений соответствует требованиям п. 7.1 настоящей Методики.**

**При невыполнении этих требований, прибор бракуется и направляется в ремонт.**

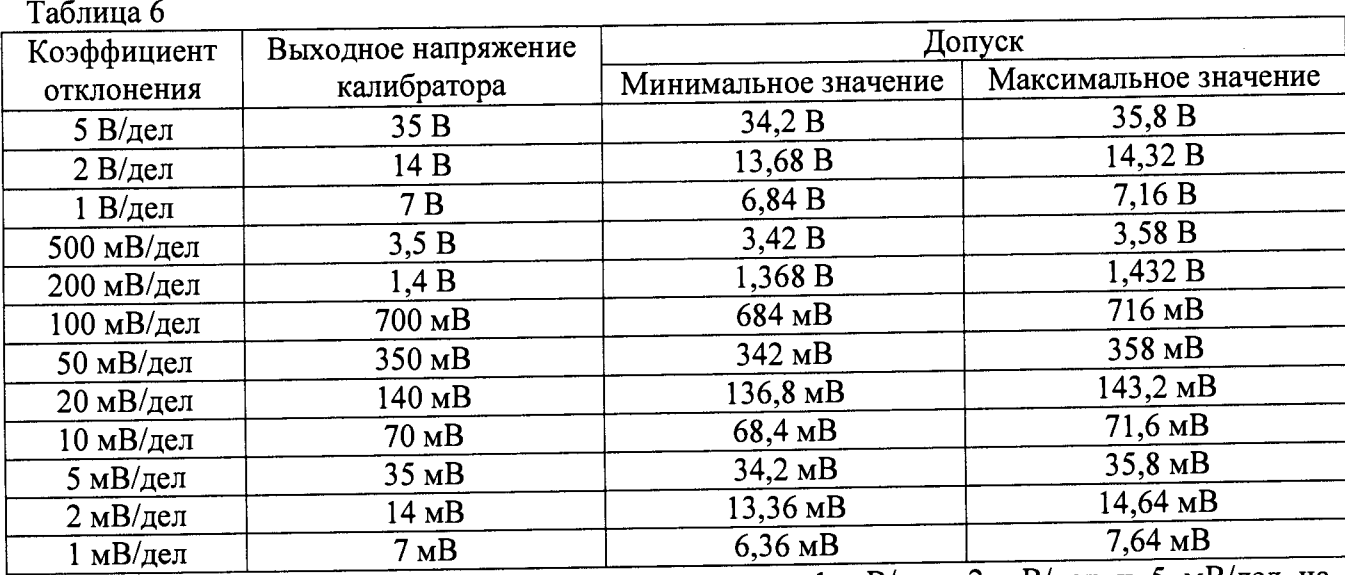

**Примечание - Гри малых коэффициентах отклонения 1 мВ/дел; 2 мВ/дел и 5 мВ/дел на**

результат измерений может оказывать большое влияние шум. В этом случае необходимо использовать блокирующий конденсатор, который шунтирует шум. Например, типа Keysight 11742А. Схема полключения конденсатора приведена на рисунке 2.

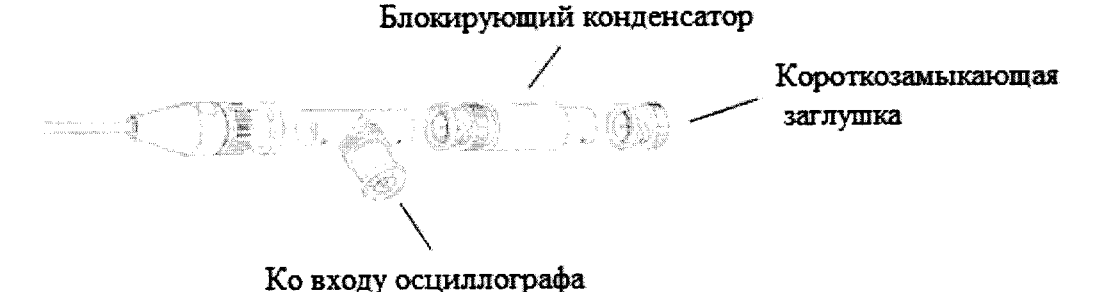

Рисунок 2

7.5 Определение пределов допускаемой абсолютной погрешности измерений амплитуды сигнала с помощью курсоров

Определение пределов допускаемой абсолютной погрешности измерений амплитуды сигнала с помощью курсоров проводить методом прямых измерений поверяемым прибором воспроизводимого эталонной мерой - калибратором напряжения постоянного тока, универсальным Fluke 9100 в следующей последовательности:

1. Собрать схему поверки, приведенную на рисунке 1.

- 2. Выполнить следующие установки осциллографа:
	- провести сбор настроек, нажав [Save/Recall]>Default/Erase>Factory Default;
	- установить коэффициент развертки 10 мс/дел;
	- установить коэффициент отклонения 5 В/дел;
	- установить положение линии развертки по вертикали на уровне 0,5 деления от нижней части экрана;
	- нажать клавишу [Acquire];
	- нажать клавишу AsqMode и выбрать пункт Averaging;
	- нажать клавишу #Avgs и установить значение «64»;
	- нажать клавишу [Meas]:
	- нажать клавишу Source, и вращая поворотную ручку выбрать канал 1;
	- установить входное сопротивление 1 канала 1 МОм;
	- нажать клавишу [Cursors] и установить с помощью клавиши Mode режим Normal;
	- нажать клавишу Х Ү и выбрать Ү;

- нажать клавишу Y1 и вращая поворотную ручку  $\blacklozenge$  установить курсор на линию развертки.

- 3. Перевести калибратор Fluke 9100 в режим воспроизведения напряжения постоянного тока положительной полярности.
- 4. Подавая напряжение с калибратора на вход канала 1 осциллографа и устанавливая соответствующие значения коэффициента отклонения осциллографа согласно таблицы 7 провести измерения, нажимая клавишу Y2 и вращая поворотную ручку  $\blacklozenge$  устанавливая

курсор на линию напряжения.

- 5. Провести измерения по п.п. 1 4 для остальных каналов осциллографа. При этом неиспользуемые каналы должны быть отключены.
- 6. Определить абсолютную погрешность измерений амплитуды сигнала с помощью курсоров по формуле:

$$
\Delta U = Y2 - Y1; \tag{2}
$$

где Ү2 и Ү1 положения курсоров № 2 и № 1, В;

Результаты поверки считаются удовлетворительными, если во всех поверяемых точках

**погрешность измерений соответствует требованиям п. 7.1 настоящей Методики. При невыполнении этих требований, прибор бракуется и направляется в ремонт.**

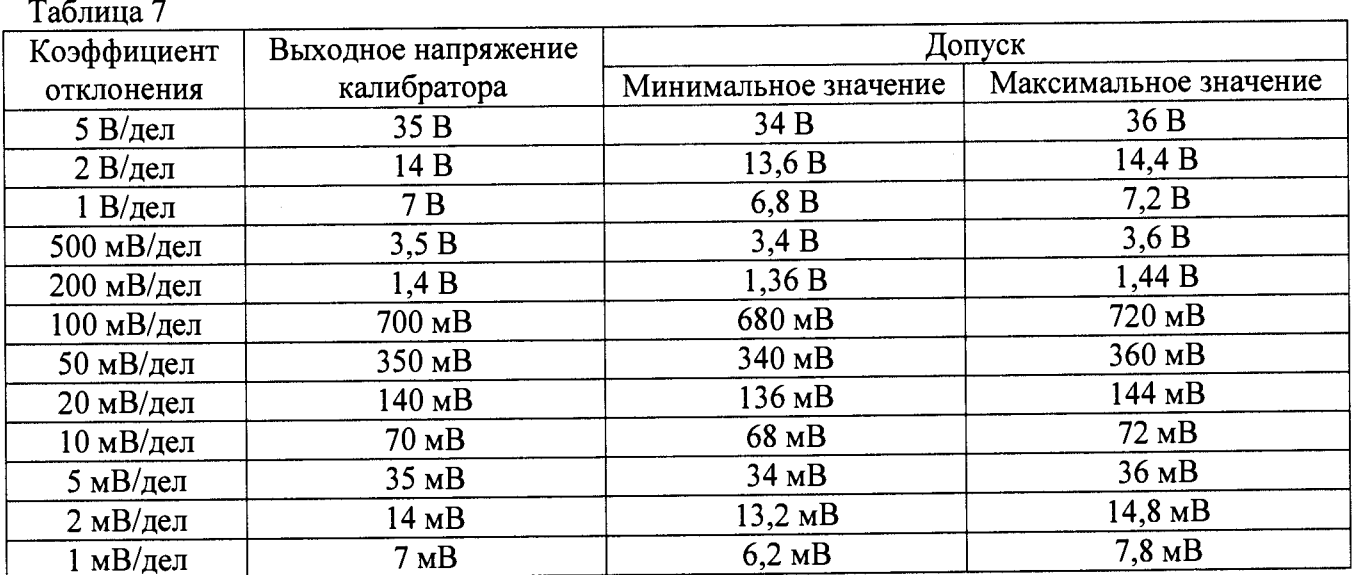

**1 мВ/дел** и 5 мВ/дел на при малых коэффициентах отклонения 1 мВ/дел; 2 мВ/дел и 5 мВ/дел на **результат измерений может оказывать большое влияние шум. В этом случае необходимо использовать блокирующий конденсатор, который шунтирует шум. Например, типа Keysight 11742А. Схема подключения конденсатора приведена на рисунке 2.**

**7.6 Определение ширины полосы пропускания**

**Определение ширины полосы пропускания осциллографа проводить методом прямых измерений поверяемым прибором частоты испытательного сигнала, воспроизводимого** эталонной мерой - калибратором осциллографов Fluke 9500B в **последовательности:**

- **1. Собрать схему поверки, приведенную на рисунке 3.**
- **2. Выполнить следующие установки осциллографа:**
	- **нажать клавишу [Default Setup];**
	- **установить для канала 1 связь по постоянному току (DC);**
	- **установить входное сопротивление 1 канала 50 Ом;**
	- **нажать клавишу [Acquire];**
	- **нажать клавишу AsqMode и выбрать пункт Averaging;**
	- **нажать клавишу #Avgs и установить значение «8»;**
	- **нажать клавишу [Meas];**
	- **нажать клавишу Clear Meas, а затем Clear All;**

**- нажать клавишу Туре и вращая поворотную ручку выбрать AC RMS - Full Screen [Std Deviation], затем нажать Add Measurement.**

**При этом на экране будет индицироваться текущее значение напряжения.**

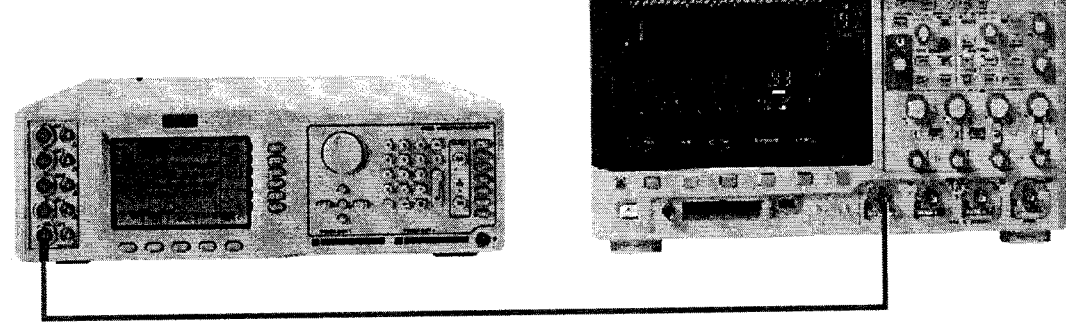

Рисунок 3

- **3. Установить коэффициент отклонения осциллографа 20 мВ/дел, коэффициент развертки 100 мкс/дел.**
- **4. Установить на выходе калибратора Fluke 9500В синусоидальный сигнал частотой 1 МГц и размахом 120 мВ, размах сигнала - 6 делений.**
- **5. Подать сигнал с калибратора на вход канала 1 осциллографа. При этом неиспользуемые каналы должны быть отключены.**
- **6. Установить на выходе калибратора Fluke 9500В сигнал с частотой, соответствующей верхней граничной частоте полосы пропускания поверяемого осциллографа.**
- **7. Установить на осциллографе величину коэффициента развертки 10 нс/дел.**
- **8. Измерить по экрану осциллографа величину размаха сигнала генератора на указанной в п. 6 частоте.**
- **9. Провести измерения по п.п. 1 8 для входа «1 МОм» осциллографа.**
- **10. Провести измерения по п.п. 1 9 для остальных каналов осциллографа. При этом неиспользуемые каналы должны быть отключены.**

**Результаты поверки считаются удовлетворительными, если размах сигнала на указанных частотах не менее 84 мВ.**

**При невыполнении этих требований, прибор бракуется и направляется в ремонт.**

**7.7 Определение пределов допускаемой относительной погрешности частоты внутреннего опорного генератора**

**Определение пределов допускаемой относительной погрешности частоты внутреннего опорного генератора поверяемого осциллографа проводить в следующей последовательности:**

- **1. Собрать схему поверки, приведенную на рисунке 4.**
- **2. Подключить ко входу внешней опорной частоты калибратора источник стабильной** частоты с относительной погрешностью частоты внутреннего опорного генератора не<br> **voxe** 25.10<sup>-7</sup> Например стандарт частоты рубилиевый FS 725. Выполнить **хуже 2,5-10'7. Например, стандарт частоты рубидиевый FS 725. Выполнить синхронизацию калибратора с внешним стандартом частоты.**
- **3. Установить на выходе калибратора Fluke 9500В синусоидальный сигнал частотой 10 МГц и размахом 1 В.**

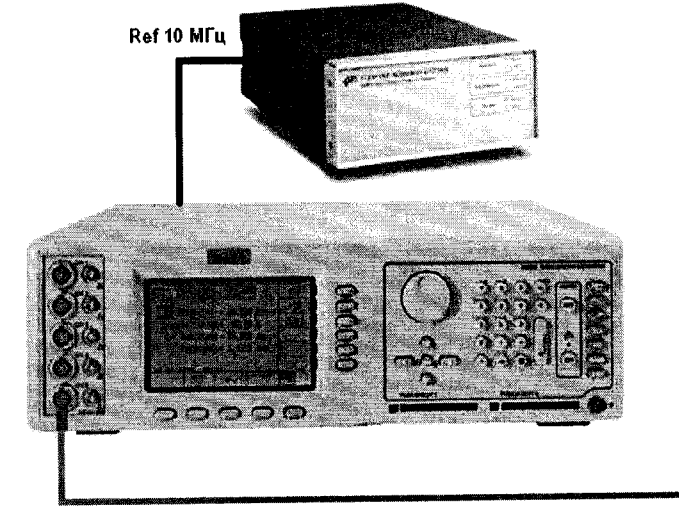

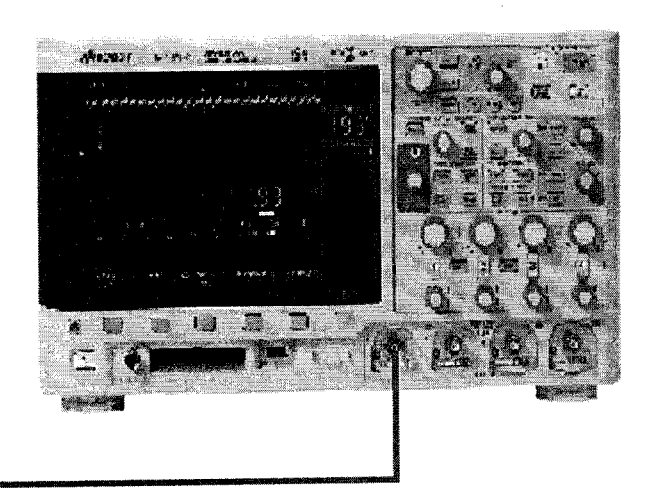

**Рисунок 4**

- **4. Подать сигнал на вход канала 1 осциллографа.**
- **5. Выполнить следующие установки осциллографа:**
	- **нажать клавишу [Autoscale];**
	- **установить коэффициент отклонения 200 мВ/дел.**
	- **установить коэффициент развертки 5 нс/дел.**
- **6. Плавно вращая ручку уровня запуска установить изображение сигнала на экране осциллографа ровно на пересечении горизонтальных и вертикальных линий шкалы.**
- **7. Убедиться, что смещение по горизонтали установлено в 0,0 с.**
- **8. Провести следующие измерения:**
	- **установить коэффициент развертки 1 мс/дел;**
	- **вращать ручку смещения по горизонтали до значения 1 мс;**
	- **снова установить на осциллографе коэффициент развертки 5 нс/дел.**

**- зафиксировать количество наносекунд от места пересечения нарастающего фронта сигнала с центральной горизонтальной линией сетки шкалы до центральной вертикальной линии сетки шкалы индицируемое в окне «Задержка». Каждая наносекунда соответствует погрешности опорного генератора осциллографа в 1 ррш.**

**Результаты поверки считаются удовлетворительными, если погрешность опорного генератора осциллографа соответствует требованиям п. 7.1 настоящей Методики.**

**При невыполнении этих требований, прибор бракуется и направляется в ремонт.**

**7.8 Определение минимального уровня входного сигнала внутренней и внешней синхронизации**

**Определение минимального уровня входного сигнала внутренней и внешней синхронизации (чувствительности схемы синхронизации) проводить методом прямых измерений амплитуды сигнала, подаваемого на вход (вход для внешней синхронизации) осциллографа.**

**Определение минимального уровня входного сигнала внутренней синхронизации проводить с помощью калибратора Fluke 9500В в следующей последовательности:**

**а) При Ко до 10 мВ/дел**

- **1. Собрать схему поверки, приведенную на рисунке 3.**
- **2. Выполнить следующие установки осциллографа:**
	- **нажать клавишу [Default Setup];**
	- **нажать клавишу [Mode/Coupling], затем нажать Mode и выбрать Normal.**
	- **установить входное сопротивление 1 канала 50 Ом;**
- **3. Установить на выходе калибратора Fluke 9500В сигнал с частотой, соответствующей верхней граничной частоте полосы пропускания поверяемого осциллографа и размахом 10 мВ.**
- **4. Нажать на осциллографе клавишу [AutoScale].**
- **5. Установить коэффициент отклонения осциллографа 5 мВ/дел, коэффициент развертки 10 нс/дел.**
- **6. Подать сигнал с выхода калибратора на вход канала 1 осциллографа.**
- **7. Уменьшить выходной сигнал калибратора до уровня 1 деления шкалы (5 мВ). Сигнал должен наблюдаться стабильно и четко.**
- **8. Провести измерения по п.п. 1 7 для остальных каналов осциллографа. При этом неиспользуемые каналы должны быть отключены.**

б) При К<sub>о</sub> от 10 мВ/дел и выше

- **1. Собрать схему поверки, приведенную на рисунке 3.**
- **2. Выполнить следующие установки осциллографа:**
	- **нажать клавишу [Default Setup];**
		- **нажать клавишу [Mode/Coupling], затем нажать Mode и выбрать Normal.**
		- **установить входное сопротивление 1 канала 50 Ом; ^**
- **3. Установить на выходе калибратора Fluke 9500В сигнал с частотой, соответствующей верхней граничной частоте полосы пропускания поверяемого осциллографа и размахом 20 мВ.**
- **4. Нажать на осциллографе клавишу [AutoScale].**
- **5. Установить коэффициент отклонения осциллографа 10 мВ/дел, коэффициент развертки 10 нс/дел.**
- **6. Подать сигнал с выхода калибратора на вход канала 1 осциллографа.**
- **7. Уменьшить выходной сигнал калибратора до уровня 0,6 деления шкалы (6 мВ). Сигнал должен наблюдаться стабильно и четко.**
- **8. Провести измерения по п.п. 1 8 для остальных каналов осциллографа. При этом неиспользуемые каналы должны быть отключены.**

**Результаты поверки считаются удовлетворительными, если значения минимального уровня сигнала внутренней синхронизации соответствуют требованиям п. 7.1 настоящей Методики.**

**При невыполнении этих требований, прибор бракуется и направляется в ремонт.**

**Определение минимального уровня входного сигнала внешней синхронизации проводить с помощью калибратора Fluke 9500В в следующей последовательности:**

**В диапазоне ±8 В**

**а) В диапазоне частот от 0 до 100 МГц**

- **1. Соединить выход калибратора с входом внешней синхронизации осциллографа «ЕХТ TRIG IN».**
- **2. Выполнить следующие установки осциллографа: - нажать клавишу [Default Setup]; - нажать клавишу [Mode/Coupling], затем нажать Mode и выбрать Normal.**
- **3. Нажать клавишу [Trigger], затем нажать Source и выбрать источник синхронизации External.**
- **4. Установить на выходе калибратора Fluke 9500В сигнал с частотой 100 МГц и размахом 200 мВ.**
- **5. Подать сигнал с выхода калибратора на вход внешней синхронизации «ЕХТ TRIG IN» поверяемого осциллографа.**
- **6. Наблюдать в верхней части экрана отсутствие свечения индикатора синхронизации (Trig'd indicator). Если индикатор светится - синхронизация отсутствует.**

**б) В диапазоне частот от 100 до 200 МГц**

- **1. Соединить выход калибратора с входом внешней синхронизации осциллографа «ЕХТ TRIG IN».**
- **2. Выполнить следующие установки осциллографа:**
	- **нажать клавишу [Default Setup];**
	- **нажать клавишу [Mode/Coupling], затем нажать Mode и выбрать Normal.**
- **3. Нажать клавишу [Trigger], затем нажать Source и выбрать источник синхронизации External. ^**
- **4. Установить на выходе калибратора Fluke 9500В сигнал с частотой 200 МГц и размахом 350 мВ.**
- **5. Подать сигнал с выхода калибратора на вход внешней синхронизации «ЕХТ TRIG IN» поверяемого осциллографа. .**
- **6. Наблюдать в верхней части экрана отсутствие свечения индикатора синхронизации (Trig а indicator). Если индикатор светится - синхронизация отсутствует.**

**Результаты поверки считаются удовлетворительными, если значения минимального уровня сигнала внешней синхронизации соответствуют требованиям п. 7.1 настоящей Методики.**

**При невыполнении этих требований, прибор бракуется и направляется в ремонт.**

**7.9 Определение пределов допускаемой абсолютной погрешности установки уровня срабатывания логического анализатора (только для модификаций MSO-X)**

**Определение пределов допускаемой абсолютной погрешности установки уровня срабатывания логического анализатора проводить методом прямых измерений амплитуды сигнала, подаваемого на вход цифровых каналов осциллографа.**

**Определение погрешности проводить с помощью калибратора универсального Fluke 9100 используя цифровой пробник из комплекта осциллографа в следующей последовательности:**

**1. Соединить выход калибратора с входом цифрового пробника в соответствии с рисунком 5**

**2. Выполнить следующие установки осциллографа:**

**- нажать клавишу [Digital];**

**- нажать клавишу Thresholds, затем нажимать клавишу D7 - D0 несколько раз до появления «галочки» у клавиши User.**

**3. Для каждого уровня срабатывания из таблицы 8 выполнить следующие шаги:**

- нажать клавишу User, затем вращая поворотную ручку **D**выбрать необходимый **уровень срабатывания;**

**- установить на выходе калибратора напряжение, соответствующее максимальному значению допуска;**

**- подать сигнал с выхода калибратора на цифровой вход поверяемого осциллографа при этом индикаторы активности цифровых каналов D7 - D0 должны показывать «высокий уровень» (логическая единица);**

**- уменьшая напряжение калибратора с шагом 10 мВ добиться показаний индикаторов активности цифровых каналов в виде «низкого уровня» (логический ноль);**

**- зафиксировать значение этого напряжения;**

**- установить на выходе калибратора напряжение, соответствующее минимальному значению допуска;**

**- увеличивая напряжение калибратора с шагом 10 мВ добиться показаний индикаторов активности цифровых каналов в виде «высокого уровня» (логическая единица);**

**- зафиксировать значение этого напряжения.**

**4. Провести измерения по п.п. 1 —3 для остальных напряжений таблицы 8 и каналов D15 — D8.**

**Результаты поверки считаются удовлетворительными, если значения порогового уровня срабатывания логического анализатора соответствуют требованиям п. 7.1 настоящей Методики.**

**При невыполнении этих требований, прибор бракуется и направляется в ремонт.**

**Таблица 8**

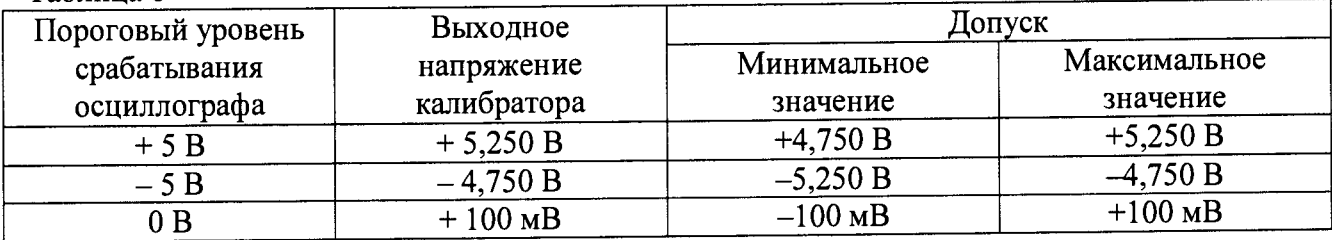

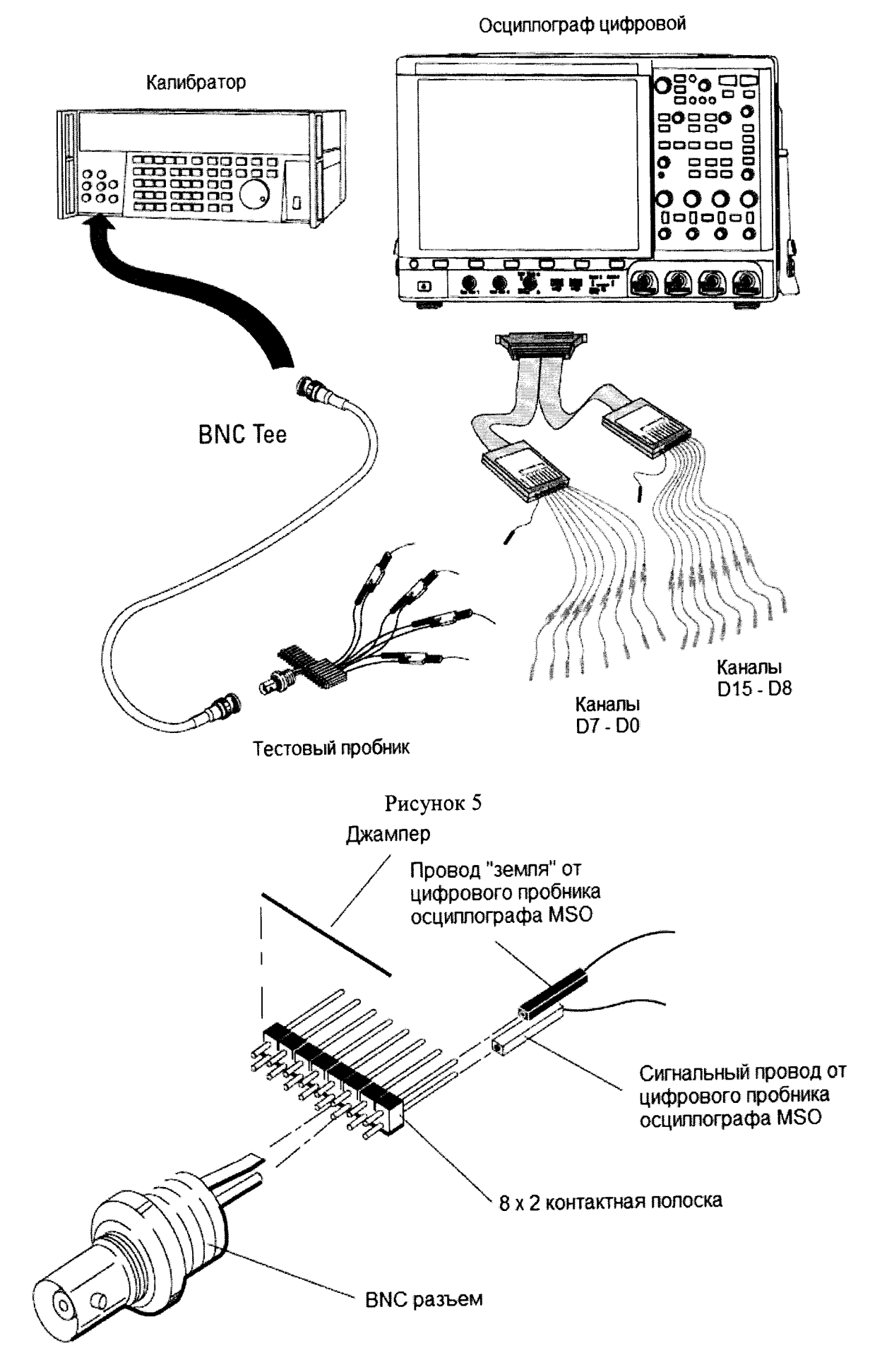

Рисунок 6- Тестовый пробник

### **8 ОФОРМЛЕНИЕ РЕЗУЛЬТАТОВ ПОВЕРКИ**

**Оформление результатов поверки производится в соответствии с требованиями Приказа Минпромторга России от 02.07.2015 г. № 1815.**

**При положительных результатах поверки на лицевую панель корпуса прибора наносится знак поверки в виде наклейки, в паспорте производится запись о годности к применению и (или) выдается свидетельство о поверке.**

**При отрицательных результатах поверки прибор не допускается к дальнейшему применению, в паспорт вносится запись о непригодности его к эксплуатации, знак предыдущей поверки гасится, свидетельство о поверке аннулируется и выдается извещение о непригодности.**

**Заместитель начальника отдела 206.1 ФГУП «ВНИИМС»**

**Начальник сектора отдела 206.1 ФГУП «ВНИИМС»**

**Е.В. Громочкова**

**А.Ю. Терещенко**